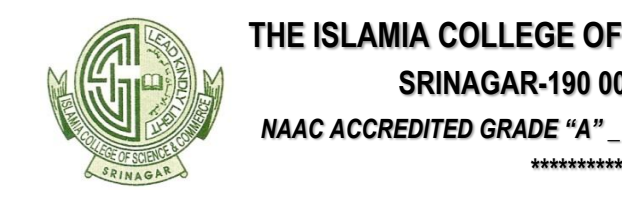

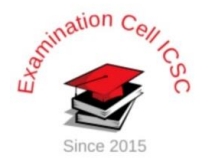

# **Student registration on ABC portal to create unique ABC ID via NAD through DigiLocker enabling students' mobility across HEIs in India**

#### **Reference: -**

- *1. University Grants Commission (Establishment and Operation of Academic Bank of Credits in Higher Educational Institutions Regulations, 2021 [Notification No. l4- 31/2018(CPPJI) dared 28th July. 2021], amended on 28th December, 2021 by UGC.*
- **2.** *UGC letter no.: - D.O. No. 14-31/2018 (CPP-II) Dated: - January 12, 2022 to all HEIs.*
- **3.** *UGC letter no. D.O.F. No. 1-1/2022 (ABC) Dated 13th May, 2022 to all HEIs to Register on ABC and launch the scheme on URGENT BASIS.*

# **ABC highlights:**

- ➢ Enabling students' mobility across HEIs.
- ➢ Credits awarded to a student for one program from an institution may be transferred/redeemed by another institution upon students' consent.

### **DigiLocker highlights:**

➢ It is an online store house of ALL ACADEMIC AWARDS viz. certificates, diplomas, degrees, mark-sheets, etc. duly digitized and lodged by academic institutions. In short it is the Sole repository for NAD (national academic depository).

# **NAD highlights:**

➢ A Digital/online Repository for Academic Institutions. NAD not only ensures easy access to and retrieval of an academic award but also validates and guarantees its authenticity and safe storage.

# **STUDENT REGISTRATION INSTRUCTIONS**

### **Steps to student Registration (to create ABC ID) involves account creation at two stages as shown below: -**

#### **Stage 1: DigiLocker registration process**

- ➢ **First open the website at [https://www.nad.Digilocker.](https://www.nad.digilocker./)**
- ➢ In Digi-locker it will ask you: **ARE YOU A STUDENT?** Click on it.

After opening the site, click on the icon **SIGN UP ON DIGILOCKER** (click on student) [**CREATE YOUR DIGILOCKER ACCOUNT) BY PROVIDING NECESSARY DETAILS**] **viz.** your full name, DOB, gender, Aadhar number, mobile number, create username and pin.

- ➢ You will receive OTP on provided mobile number.
- ➢ Enter OTP, it will verify you and your *DigiLocker* account is created.
- ➢ Download *DigiLocker* or you can already keep it downloaded from play store.
- ➢ Sign in to the *DigiLocker* **as per your username and pin** and check your profile.

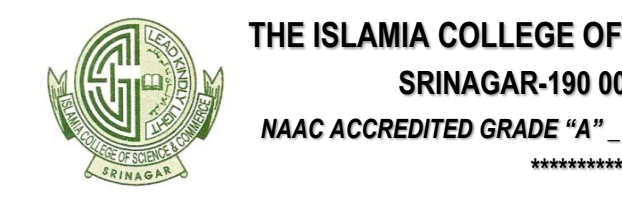

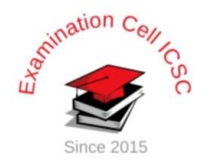

### **Stage 2: Creation of ABC ID**

**Here is the complete process to make student registration and login at Academic Bank of Credit Website: -**

- **Step 1:** Firstly, visit the official Academic Bank of Credits Scheme website at https://www.abc.gov.in
- **Step 2:** At the homepage, go to the "Account" section and click at the "Student" link.
- **Step 3:** Then Sign up with *DigiLocker* and complete the ABC Scheme student registration process by providing the requisite details.

Now you can sign in to the *DigiLocker* and download your ABC ID card from ABC console.

# **Students are advised**

- $\checkmark$  To get fully aware about ABC facility by visiting the ABC website [www.abc.gov.in](http://www.abc.gov.in/) to understand the ABC Scheme completely.
- $\checkmark$  To acquaint themselves with necessary information, instructions and guidelines regarding registration process through Aadhar Number on DigiLocker.
- $\checkmark$  To download and install DigiLocker from the google play store in their mobile phones.
- $\checkmark$  To know that all the academic credentials including credit courses and transcripts, certificates, degrees will be available on the institutional NAD portal and Digi-locker in future.
- ✓ To remember that in future, it will be essential for students to fill their ABC ID on all examination forms in the institution.

### **Roles & Responsibilities of Students**

# **Students shall:**

- Register on NAD-DigiLocker by providing Aadhaar details.
- Avails DigiLocker ID in case of non-availability of Aadhaar
- Submits Aadhaar/ DigiLocker ID to AI for verification and seeding into award data
- Views and accesses all awards online at any time in single account

### **Students can:**

**\_\_\_\_\_\_\_\_\_\_**

- o View / download digitally signed awards
- o Request printed copy of the certificate
- o Approve / reject request of any verifier for access to his / her certificate
- o Send copy of certificate to any verifier

#### **For further information and clarification contact**